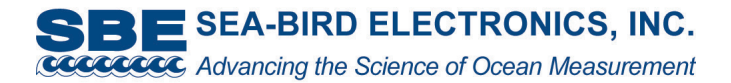

# **Warnings! (see SBE 56 Manual for complete details)**

- **Depth Rating:** Do not use SBE 56 below **1500 meters**.
- **Battery Shipping:** SBE 56 uses one 3.6-volt AA lithium cell (commonly used in digital cameras), and can be shipped via commercial aircraft with cell installed. For international shipments, airway bill must include phrase, "Non Restricted Per Special Provision A45". **Do not ship spare lithium cells via passenger aircraft.**
- **AA Cell Disposal:** Dispose of cell in accordance with federal, state, and local regulations.
- **Cleaning Outside:** Do not use strong solvents, which could damage the plastic. To remove barnacles, soak SBE 56 in white vinegar. To remove markings, use isopropyl alcohol. After cleaning, rinse well with fresh water.
- **Flooding Warning (if seals fail):** If seals fail and water enters housing (indicated by a sloshing sound), housing can build up internal pressures that may be dangerous. Point SBE 56 away from people when opening.
- **Deployment in Gas Super-Saturated Lakes (for example, some volcanic lakes):** Housing can build up internal pressures that may be dangerous. Point SBE 56 away from people when opening.

# **Quick Guide (see SBE 56 Manual for complete details)**

### *Operating Modes*

- **Acquisition**: Upon installing battery or removing USB cable, LED flashes slowly 2 times to indicate that it is logging or waiting to start logging at programmed date and time.
- **Command**: When USB cable is plugged in, SBE 56 switches to command mode, and LED flashes quickly 3 times.

#### *Install Software*

On CD, double click on **SeasoftV2.exe**. Install all components.

# *Set Up and Deploy*

- 1. Connect SBE 56 to computer: Use opening tool to unscrew end cap; pull electronics out of housing. Connect cable to USB connector and USB port on computer; LED flashes quickly 3 times.
- 2. Double click on **SeatermV2.exe**. Select *SBE 56* in Instruments menu; **SeatermUSB** opens.
- 3. Ensure all data has been uploaded.
- **USB connector LED mode indicator**
- 4. Modify setup. (Note: SBE 56 ships from Sea-Bird with a sample period of 2 hours, using negligible power and memory. Clear memory and reset sample period to your desired interval before deploying.) Change **Sample Period** (0.5-32,400 sec). Click **Set Time to . . .** to reset clock to computer time. Click **Clear Memory** to make entire memory available and clear event counters. Install new AA cell if desired, and click **New Battery Installed**. Select to **Start Sampling** on **USB cable disconnect** or at **scheduled date and time**. Click **Update Configuration** to send setup to SBE 56. Current Configuration should reflect changes.
- 5. Unplug cable; LED flashes slowly 2 times. Install new desiccant *capsule* in desiccant holder. Close housing.
- 6. Deploy SBE 56, **horizontally or with thermistor end down**, using customer-supplied mounting hardware. Note: See SBE 56 manual for detailed information on deployment orientation effect on AA cell endurance.

# *Upload, Plot, and Export Data*

- 1. See Steps 1 and 2 in *Setup and Deploy*.
- 2. Click **Upload**. In *Save* dialog box, navigate to desired folder and enter file name (file has .xml extension); click Save. In Upload Data dialog box, select data range, type information that you want added to file header in **Comments** box, and click Upload.
- 3. Click **Plot** to create a data plot and ensure all data has been uploaded from SBE 56. Output plot to a file if desired.
- 4. Click **Export** to export data as.csv (for Excel or MatLab), .cnv (for SBE Data Processing), or .zip (compressed raw data).
- 5. After all data has been uploaded, click **Clear Memory** and click **Update Configuration**.
- 6. Unplug cable (LED flashes slowly 2 times), and close housing.